### **Yuki**

# **Wat kan de foutmelding Ongeldige BTWcode betekenen?**

Ziet u als foutmelding Ongeldige BTWcode staan en via de Meer info knop dit bericht?;

### **Foutmelding:**

Het is niet mogelijk om voor alle regels in de de BTW code in Yuki te bepalen.Het betreft de regels met deze omschrijvingen: - Active sales taxcode with percentage xx and type x for date xx/xx/2021 00:00:00 cannot be found. Dan is in de meeste gevallen 1 van onderstaande instellingen niet gedaan. 1) In het dashboard van de koppeling, bij BTW en grootboek instellingen moet het tarief uit het leverland gekoppeld zijn aan BTW-code 40 (OSS)

2) In het Yuki domein, moet voor dat land, het tarief en BTW-code 40 ingesteld staan. Als actief, en met de juiste startdatum.

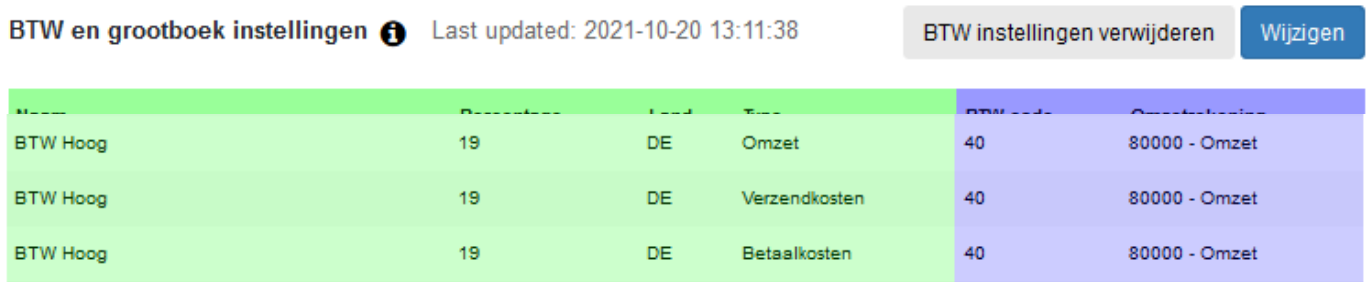

Indien u aangifte doet via OSS, maakt u binnen uw Yuki domein gebruik van een nieuw type BTW-code, namelijk "*Btw elektronische diensten en verkopen op afstand (OSS)"*. Dit is BTW-code 40.

Per land, stelt u BTW-code 40 in, met het tarief waarmee u voor dat leverland rekent. Het tarief moet actief zijn, en de juiste startdatum hebben. Hieronder een voorbeeld voor het rekenen met 19% naar Duitsland;

### Stap 1: Aanmaken BTW-tarief via **Instellingen > BTW-tarief**

# **Yuki**

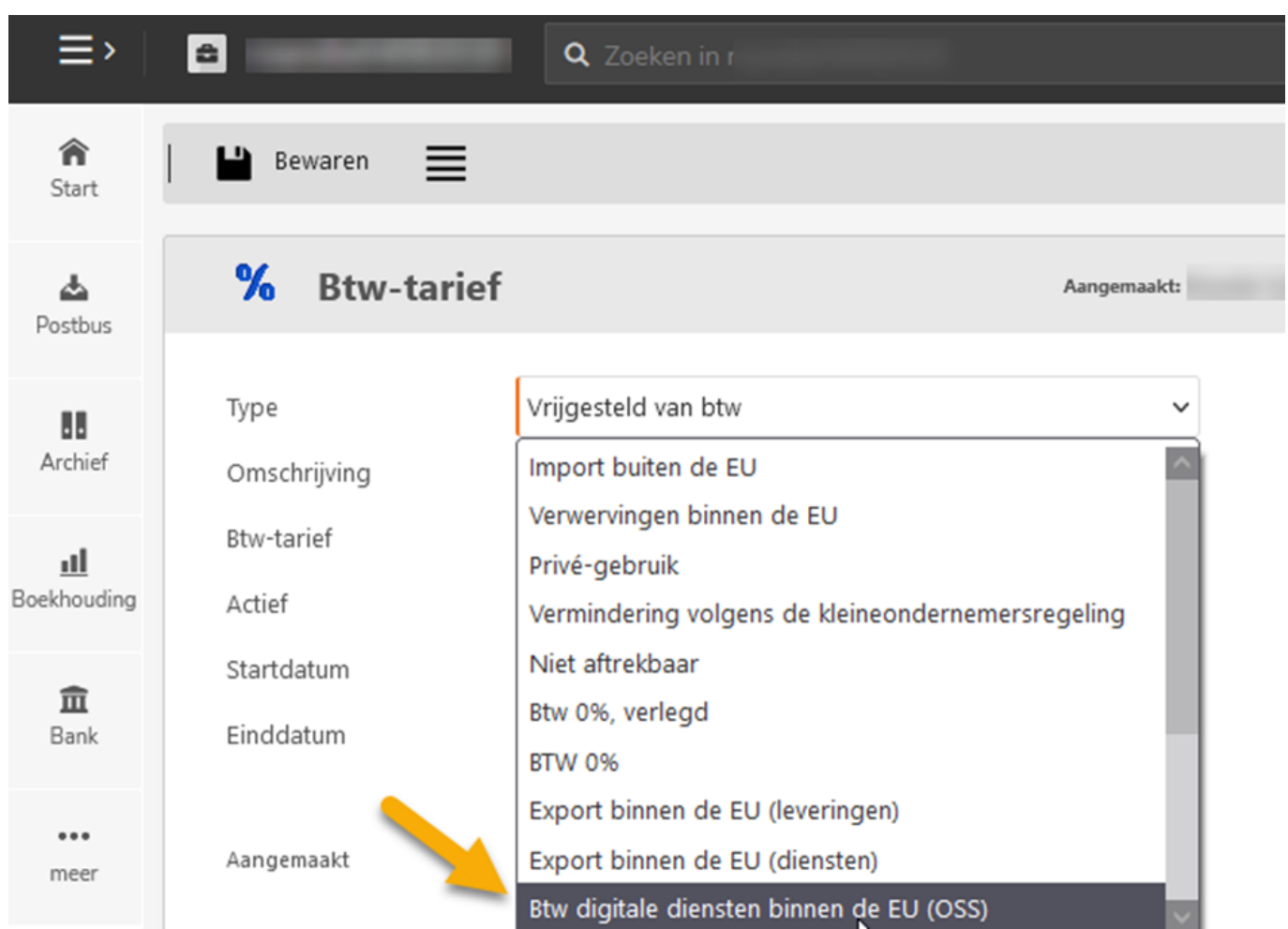

### Stap 2: Juiste land en percentage invullen

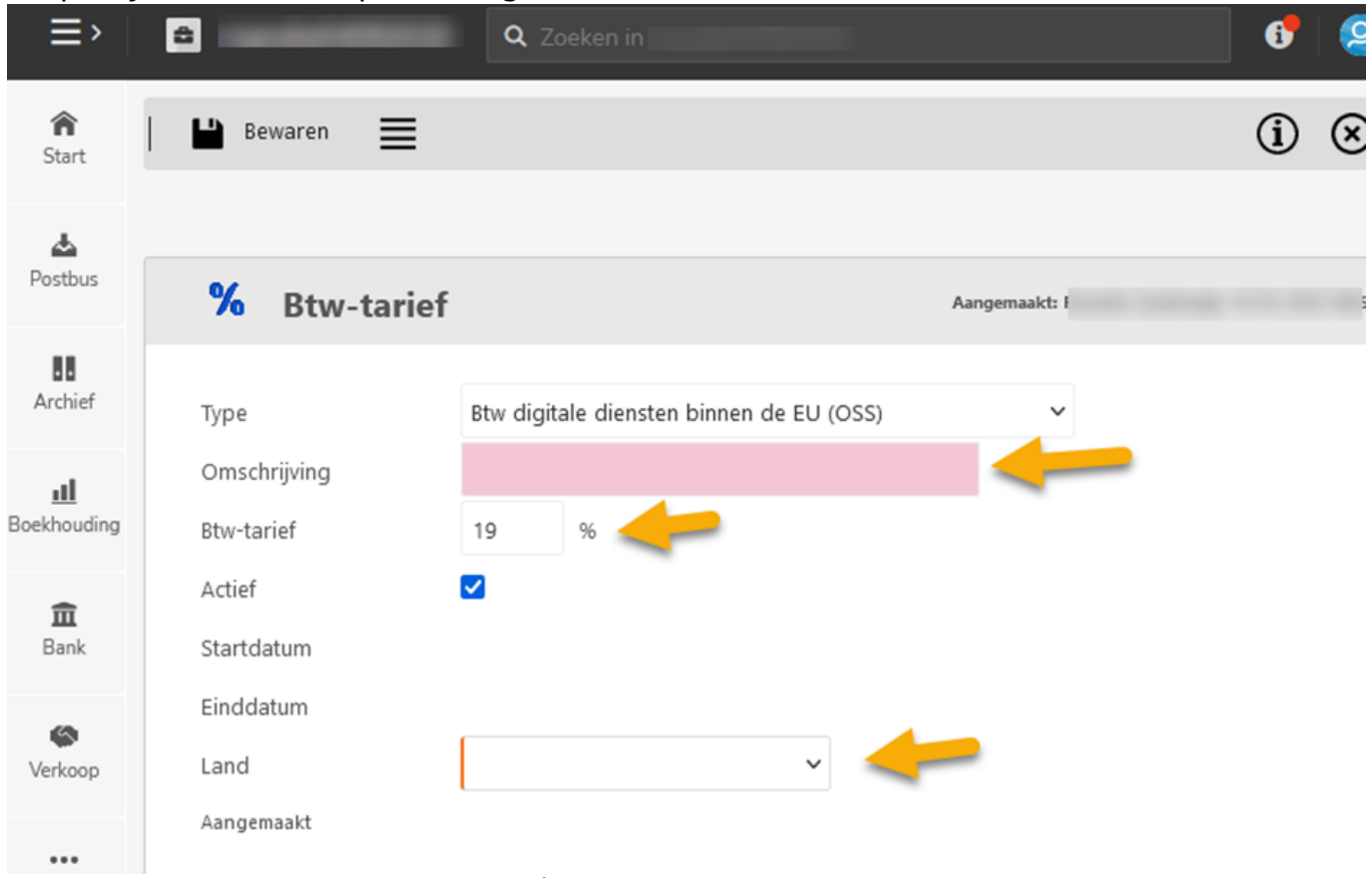

#### Pagina 2 / 3

**(c) 2024 Sophie <sophie@webwinkelfacturen.nl> | 2024-04-26 17:50**

[URL: https://faq.webwinkelfacturen.nl/content/43/302/nl/wat-kan-de-foutmelding-ongeldige-btwcode-betekenen.html](https://faq.webwinkelfacturen.nl/content/43/302/nl/wat-kan-de-foutmelding-ongeldige-btwcode-betekenen.html)

## **Yuki**

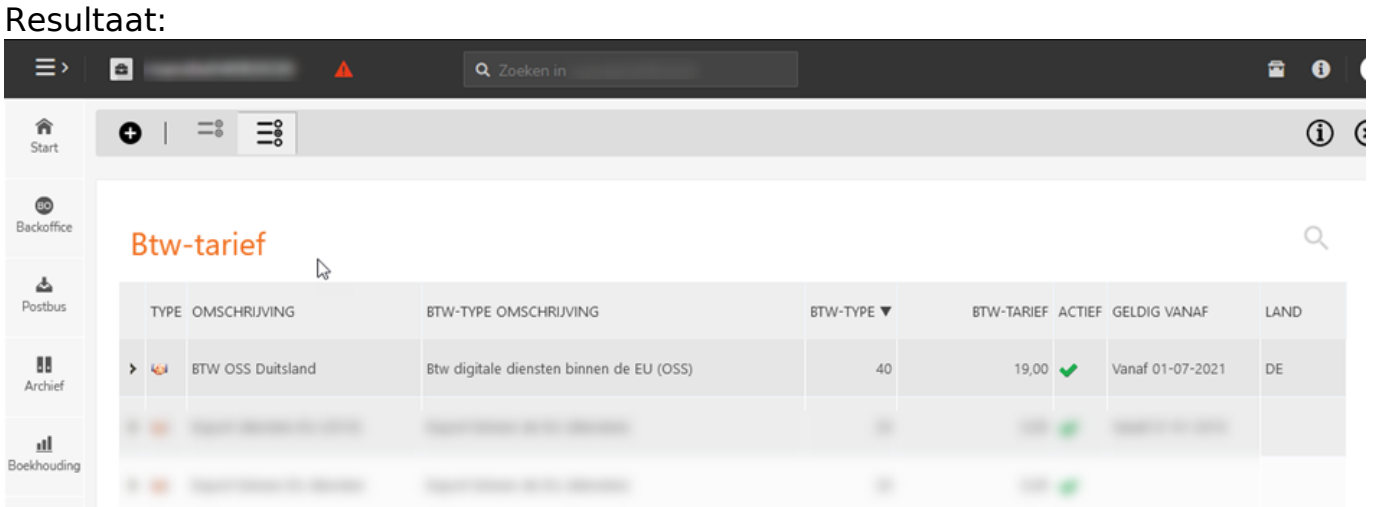

Meer informatie is te vinden in [deze faq](https://support.yuki.be/nl/support/solutions/articles/80000786095-standaardwaarden-leverancier-of-klant-vastleggen) op de Yuki-support pagina.

Blijft de foutmelding terugkomen? Controleer dan of het gaat om een order van een klant die reeds in uw Yuki administratie staat. Bij terugkerende particuliere buitenlandse klanten moet je nl de btw-code aanpassen in de standaardwaarden.

Na aanpassingen van bovengenoemde instellingen, is met de blauwe Verwerk knop bij de order in tabblad Fouten, opnieuw te proberen de order door te zetten.

Unieke FAQ ID: #1301 Auteur: Sophie Laatst bijgewerkt:2023-02-09 11:19